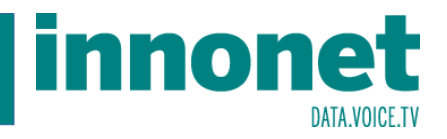

Die Kundenverwaltung erreichen sie entweder über http://kunden.innonet.at oder über das Support-Menü auf der Website:

## Hotline: 057 745 745 **innonet** Fax: 057 745 746 E-Mail: support@innonet.at Privatkunden » Geschäftskunden - Über uns -Support - Aktuelles - $FAO$ Kontakt Auftragsformulare Anleitungen Email Anleitungen TV Verfügbarkeits-Check pcguru MyInnonet Wehmail SFASERANBINDUNu dið in die WurinJNG. **KEIN DATENLIMIT, SYMMETRISCHE BANDBREITEN! Drivatkunden**

Melden Sie sich mit dem *Benutzername* an. Dies ist Ihre Kundennummer, die Sie auf allen unseren Schriftstücken (Auftragsbestätigung, Rechnung, Lieferschein) finden. Wenn Sie das erste Mal die Kundenverwaltung auswählen, werden sie Ihr *Password* noch nicht kennen (die Support-Mitarbeiter dürfen dieses aus Sicherheitsgründen am Telefon nicht nennen). Klicken Sie daher auf "Password vergessen":

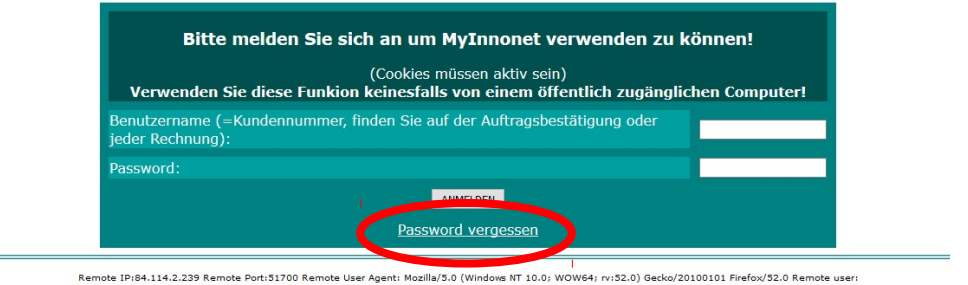

Sie werden nun nochmals aufgefordert, Ihren *Benutzername* einzugeben und zur Kontrolle jene Mailadresse, mit der Sie bei uns registriert sind (an die Sie z.B. Ihre Rechnungen bekommen). Klicken nun auf "Password anfordern":

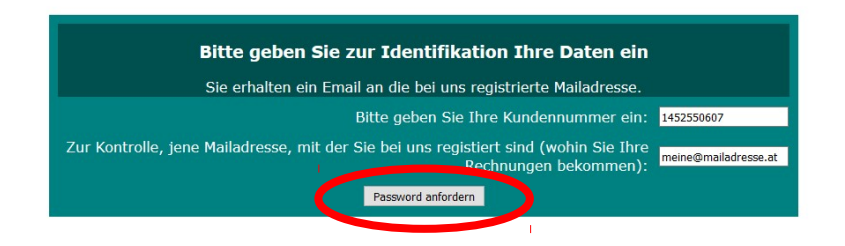

Sie erhalten nun ein Email mit dem gespeicherten Password. Sollte dieses Email nicht innerhalb von 10 Minuten bei Ihnen eintreffen, kontaktieren Sie bitte den Support, dann liegt offensichtlich ein Problem mit Ihrer Mailadresse vor.

## **MyInnonet.at Online Kundenverwaltung**

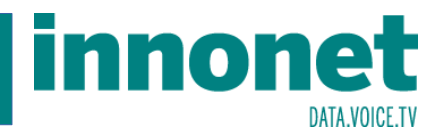

Mit dem so erhaltenen Password können Sie sich nun bei MyInnonet.at anmelden (beachten Sie, dass das vom System vorgegebene Password Groß- und Kleinschreibung, Ziffern sowie die Sonderzeichen "-" Bindestrich und "\_" Unterstreichungsstrich enthalten können):

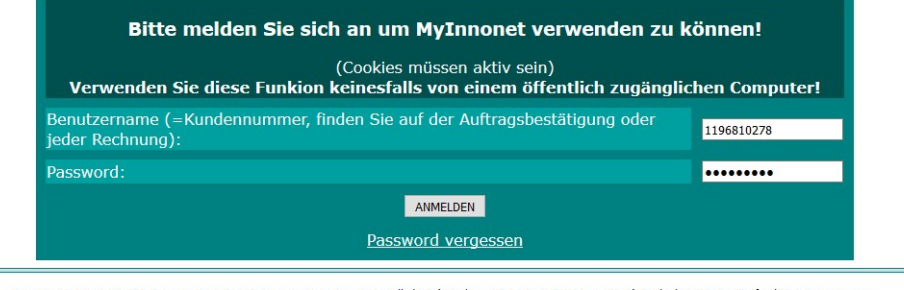

Remote IP:84.114.2.239 Remote Port:51112 Remote User Agent: Mozilla/5.0 (Windows NT 10.0; WOW64; rv:52.0) Gecko/20100101 Firefox/52.0 Remote user:

Nach erfolgreicher Anmeldung landen Sie auf der Startseite von MyInnonet.at. Abhängig von den bestellten Diensten kann das Menü auch umfangreicher sein als hier dargestellt. Diese Punkte sehen Sie aber in jedem Fall:

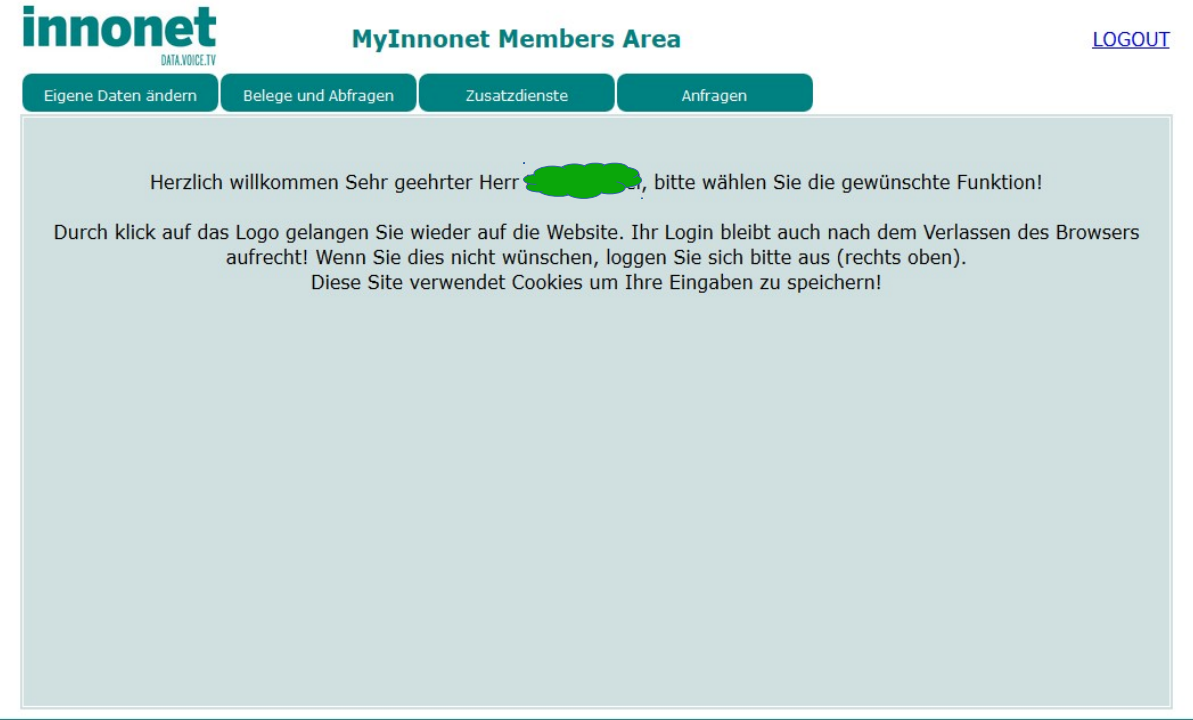

Remote IP:84.114.2.239 Remote Port:51142 Remote User Agent: Mozilla/5.0 (Windows NT 10.0; WOW64; rv:52.0) Gecko/20100101 Firefox/52.0 Remote user:

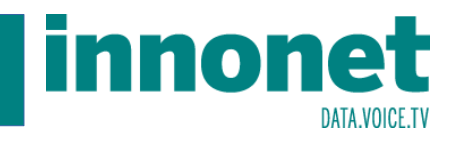

Im Menüpunkt "Eigene Daten ändern" können Sie Ihre Kundendaten ändern. Da einige Angaben vertragsrelevant sind, können diese nicht geändert werden. Im Normalfall werden Sie Ihre Kontakt- oder Bankdaten ändern wollen.

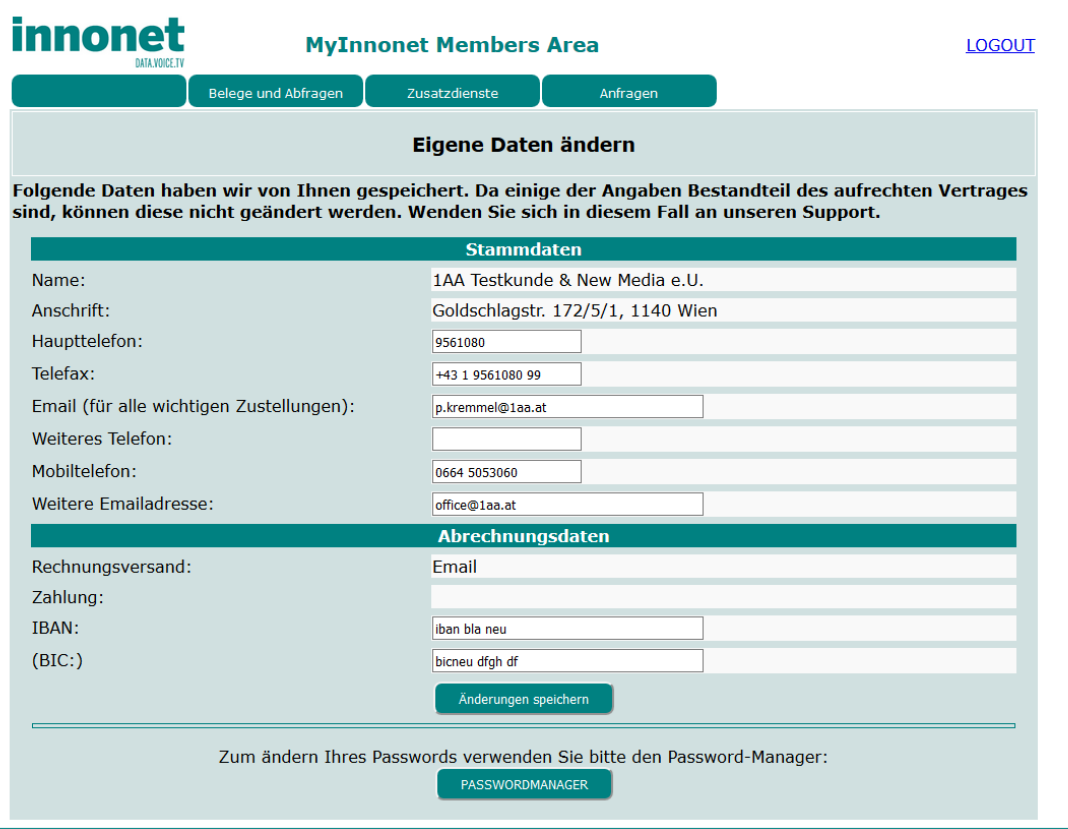

Remote IP:84.114.2.239 Remote Port:51143 Remote User Agent: Mozilla/5.0 (Windows NT 10.0; WOW64; rv:52.0) Gecko/20100101 Firefox/52.0 Remote user:

Wenn Sie Ihr Kundenpassword ändern wollen, klicken Sie auf den "PASSWORDMANAGER". Sie werden dann aufgefordert, das bisherige Password sowie 2x das neue Password einzugeben:

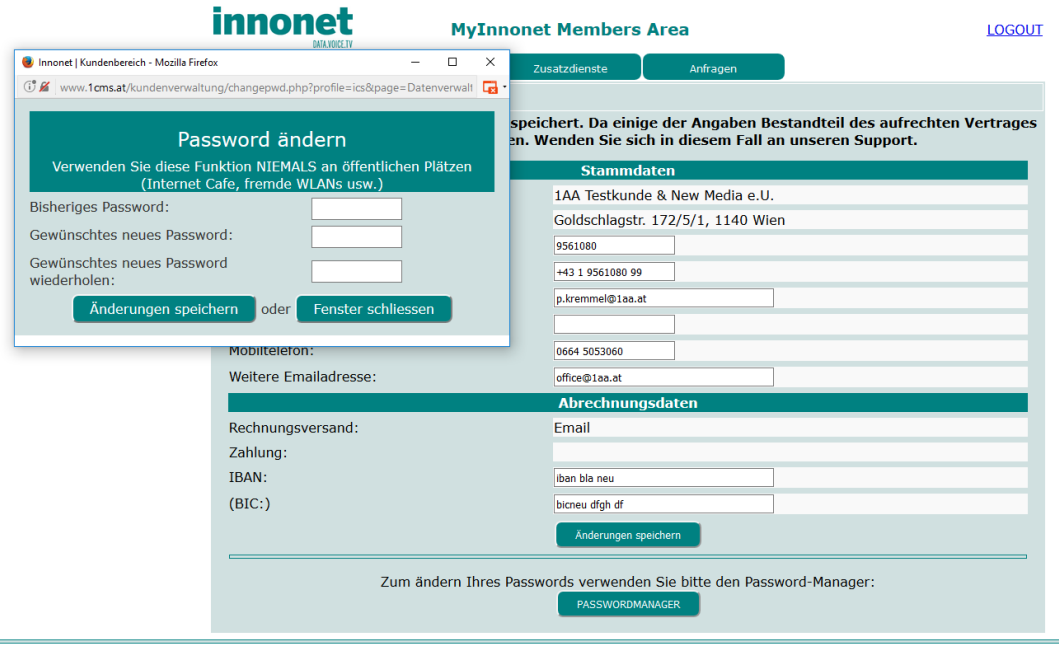

ote IP:84.114.2.239 Remote Port:51144 Remote

.<br>a/5.0 (Windows NT 10.0; WOW64; rv:52.0) Gecko/20100101 Firefox/52.0 Remote user

Î.

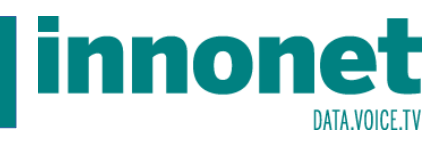

Im Menüpunkt "Belege und Abfragen" können Sie Ihre Rechnungen aber auch Originalbelege abrufen. Onlineabfragen stehen für spezielle Informationen nur nach Abstimmung mit dem Support zur Verfügung.

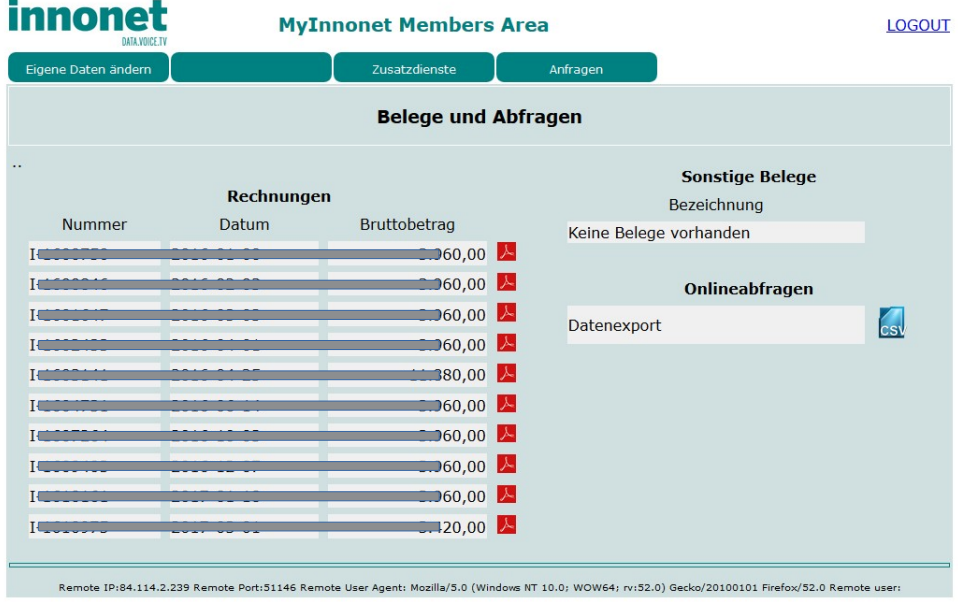

Im Menüpunkt "Zusatzdienste" können Sie Services aktivieren, die in Ihrem Paket ohne Mehrkosten enthalten sind. Derzeit sind dies nur Email-Adressen:

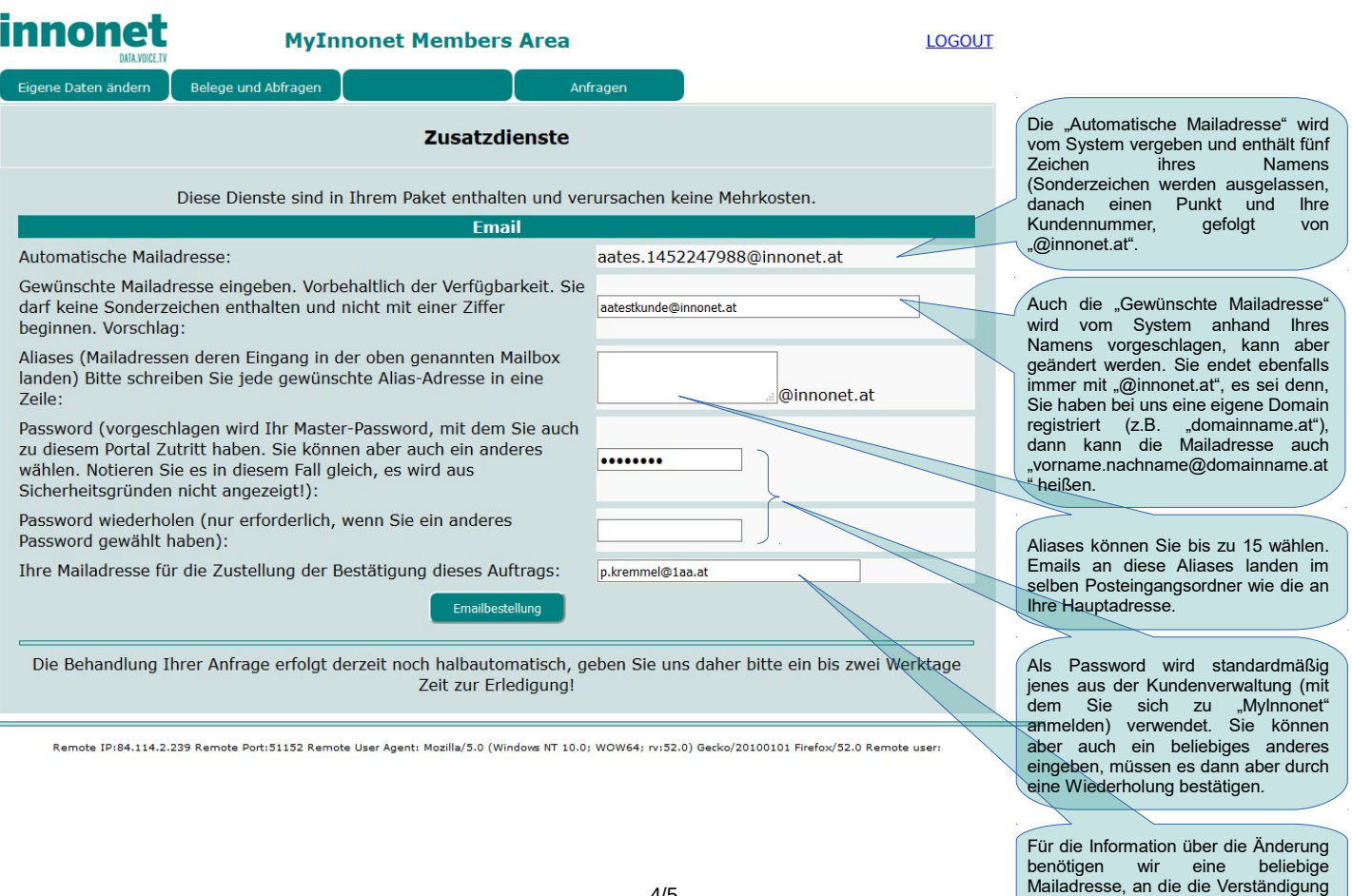

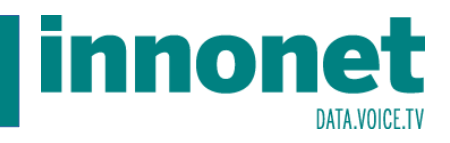

Nach dem Klick auf "Emailbestellung" wird diese bestätigt. Wenn Sie sich verschrieben haben, können Sie innerhalb von fünf Minuten einfach nochmals eine Bestellung absenden, sie überschreibt dann die vorhergehende. Danach wenden Sie sich im Fehlerfall bitte an den Support.

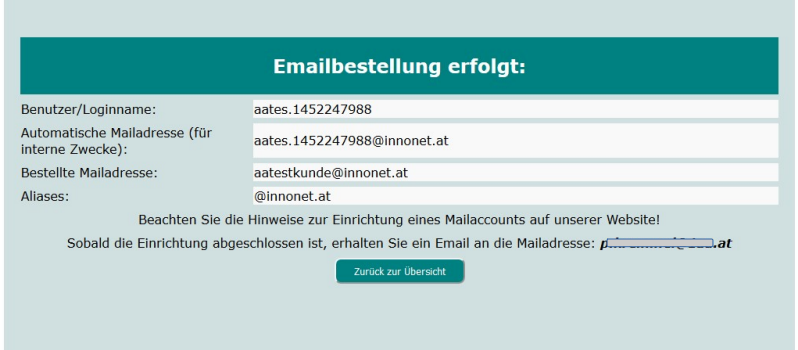

Im Menüpunkt "Anfragen" können Sie Kontakt mit uns aufnehmen. Diese werden mit höherer Priorität behandelt als Anfragen aus dem öffentlichen Teil der Website.

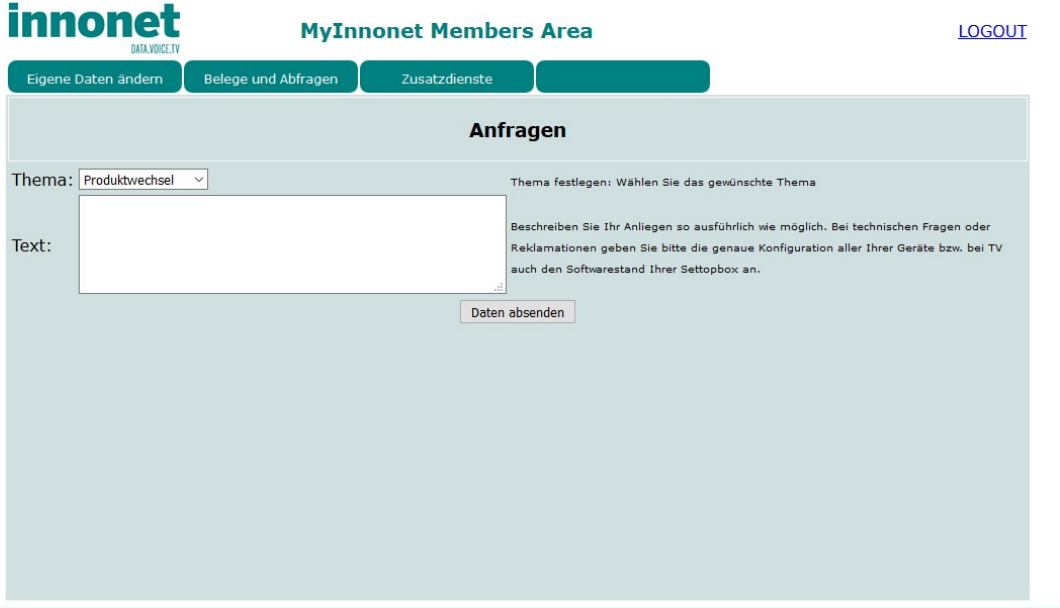

Remote IP:84.114.2.239 Remote Port:51155 Remote User Agent: Mozilla/5.0 (Windows NT 10.0; WOW64; rv:52.0) Gecko/20100101 Firefox/52.0 Remote user: